दिशा-निर्देश

इंटरनेशनल नेचूरोपैथी ऑर्गेनाइजेशन (INO) सूर्या फाउण्डेशन द्वारा आयोजित

योगा वालंटियर सर्टिफिकेशन टेनिंग

3 सितम्बर से 20 सितम्बर, 2021

**योगा वालंटियर 4th Batch** (3 सितम्बर से 20 सितम्बर, 2021) हेतु पंजीकरण करने के लिए ट्युटोरियल विडियों देखें और उसी दिशा-निर्देशानुसार अपना पंजीकरण करें। inosurya की ओर से आपको registration confirmation आपके Email ID तथा SMS द्वारा भेजा जाएगा।

रजिस्ट्रेशन फीस Payment करते समय आपके द्वारा दी गई Email ID और योगा सर्टिफिकेशन <u>बोर्ड में Username (Email ID ) Same होनी चाहिए।</u>

### नियम व शर्तें

- यह प्रशिक्षण पूर्णत: ऑनलाइन रहेगा। प्रशिक्षण की अवधि 3 सितम्बर से 20 सितम्बर, 2021 रहेगी, जिसमें प्रतिदिन 2 सत्र होंगे। प्रत्येक सत्र एक घंटे का होगा। *प्रथम सत्र* प्रात: 6:00 से  $7:00$  तक (हिंदी) 7:00 से 8:00 तक (अंग्रेजी). द्वितीय सत्र सायं 6:00 से 7:00 तक (हिंदी) 7:00 से 8:00 बजे (अंग्रेजी) तक रहेगा।
- सभी सत्रों में उपस्थिति के आधार पर ही प्रशिक्षण का प्रमाण-पत्र योग सर्टिफिकेशन की वैबसाइट से आपके द्वारा बनाई गई ID और Password login करने पर डाउनलोड होगा। प्रमाण-पत्र को डाउनलोड करने के लिए आप ट्यूटोरियल, ट्रेनिंग के बाद देखें और एक सप्ताह के बाद डाउनलोड करें।
- इस प्रशिक्षण हेतु Telegram Group भी बनाया जाएगा। प्रशिक्षण संबंधी सभी सूचनाएँ इसी ग्रुप में दी जाएँगी। Telegram Group का Link Login करने के बाद आपके Dasboard पर दिखेगा। जिस पर क्लिक करके आप ग्रुप में ज्वाइन होंगे।
- प्रशिक्षण के सभी सत्रों का संचालन Zoom App के माध्यम से किया जाएगा। अत: आप Zoom App डाउनलोड कर लें। Zoom का ID, Password और Link आप login करने के बाद आपके Dashboard Panel पर देख पाऐंगे।

# 0 जूम एप में जुड़ने के लिए

- अपने मोबाइल में प्ले स्टोर से Zoom App डाउनलोड कर लें।
- · Sign up पर क्लिक करके अपने नाम से अपना Zoom अकाउंट बनायें।
- Join पर क्लिक करें। User ID व Password डालकर Join Meeting पर क्लिक करके सत्र में शामिल हो जायें।
- सत्र के दौरान दी जाने वाली सभी सूचनाओं का पालन करें। एडमिन द्वारा कहने पर अनम्यूट करके बोलें।

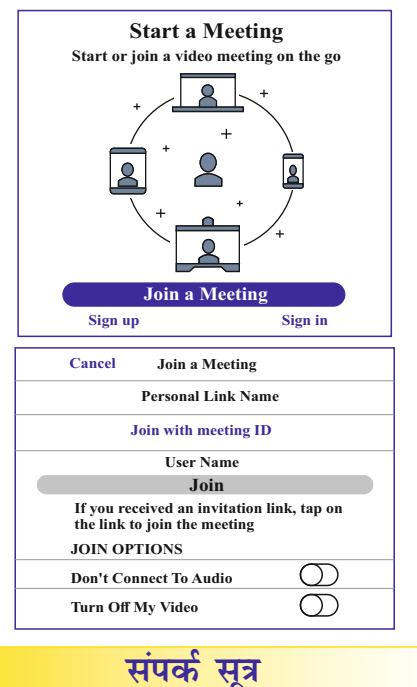

9899186046 inoprcb@gmail.com

**ANNINNY** 

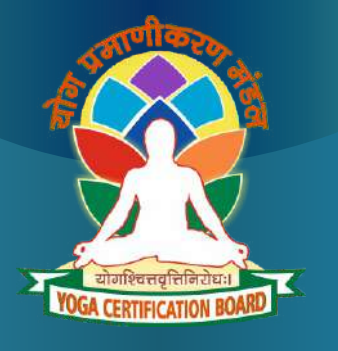

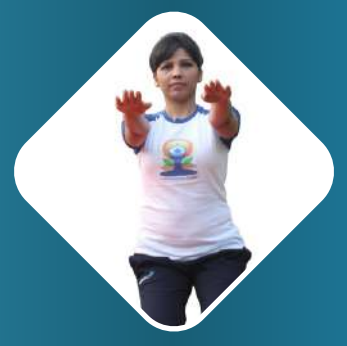

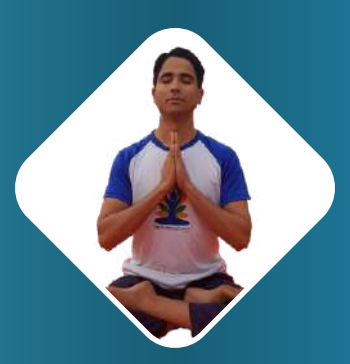

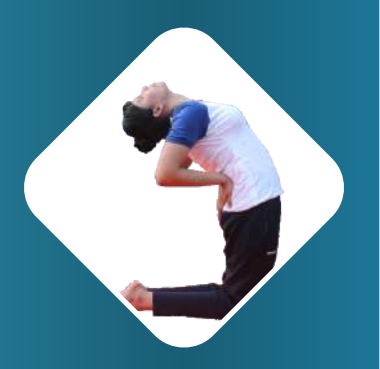

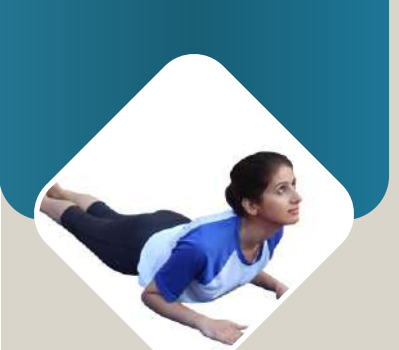

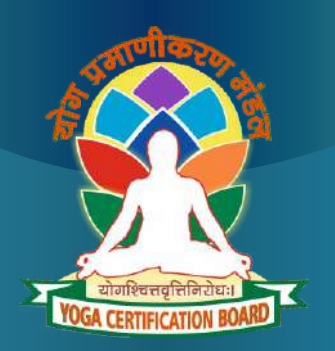

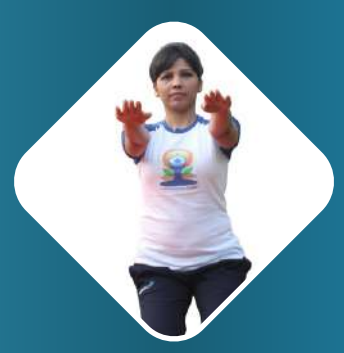

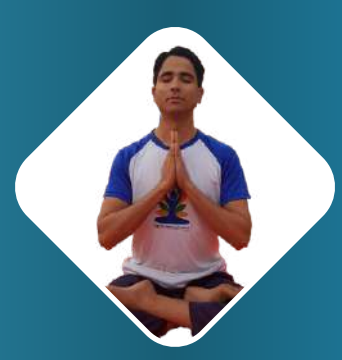

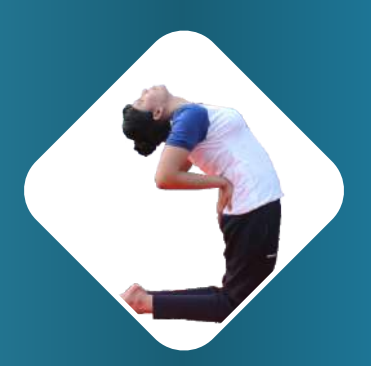

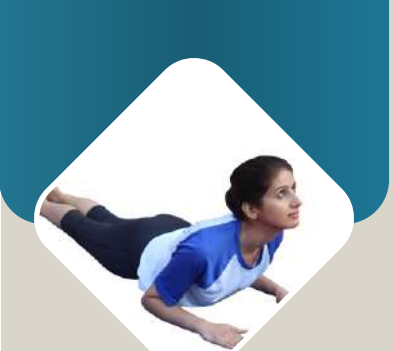

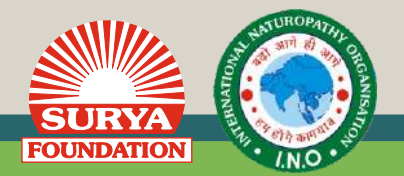

# **GUIDELINES**

# **Yoga Volunteer Training Certification**

### **18 July to 4 August, 2021**

#### *organised by*

## **International Naturopathy Organisation (INO) Surya Foundation**

Please see the tutorial video for registration to yoga volunteer certification (4th batch) training program and register yourself as per guidelines given below –

Registration confirmation will be sent to you into your email and SMS from INO- Surya.

Email id must be same for use of payment and for registration for Yoga certificate board website.

#### **Rules and Regulation**

- **-** This training program will be fully online the duration of training will be18 days 3 September to 20 September 2021 fashion will be off 1 hour first station in morning 6 a.m. to 7 a.m. (Hindi) and 7 a.m. to 8 a.m. (English) and second session will be start 6 p.m. to 7 p.m. (Hindi) and 7 p.m. to 8 p.m. (English).
- **-** Training Certificate will be download on the basic attendance in all session through your ID email and password. To download the certificate tutorial video, after training and download the certificate after one week.
- **-** A telegram group will be created for the tutorial group all into relative to training will be share in this group. you will see the telegram link on your dashboard after login, and after click on it you will join and the training accordingly.
- **-** All session of training will be operational via Zoom app. Hence you should download Zoom app in your mobile. The ID, password and link of Zoom, will be visible on your dashboard after login.
- from Play Store of your mobile and  $\vert$ **-** You can download the Zoom app make zoom account after sign up then click on join, meeting session after using Id and password.

#### **How to download Zoom App**

- · Please download the **Zoom App** from play store of your mobile phone.
- · Please Click on **Sign up** to create zoom account, click **join** by entering user ID and Password and click to Join meeting for training session.
- · You have to follow all the directions given during the training session. Please unmute yourself as admin ask to do.

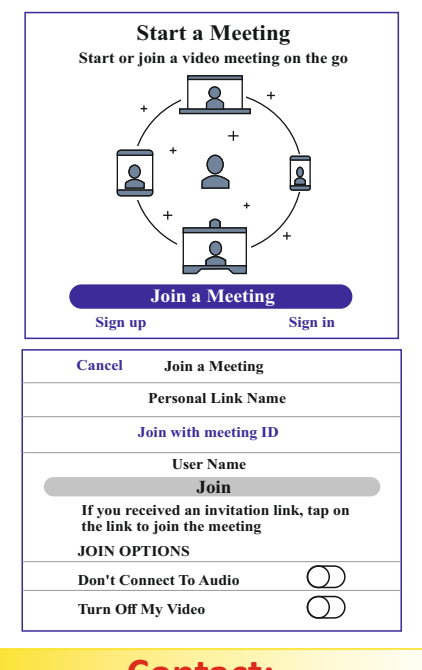

**9899186046 inoprcb@gmail.com Contact:**

*VIIIIIIIII*